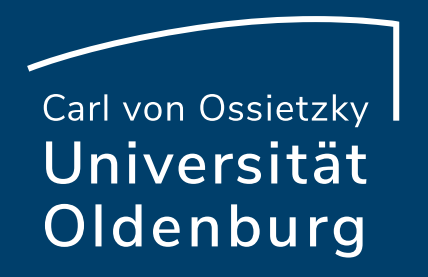

## Vips in Kombination mit Courseware

(Selbst-)Lernprozesse von Studierenden aktivieren, Vertiefung und Anwendung von Lerninhalten fördern

Julia Pfeifer Referat Studium und Lehre 16.02.2023

## Agenda

- Vips mit Courseware kombinieren? Warum?
- Kurzer Einblick in Courseware
- Kurzer Einblick in Vips
- Vips in Kombinati[on mit C](mailto:edidaktik@uol.de)ourseware
- Coursware mit Vips ausprobieren

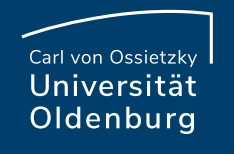

## Vips & Courseware kombinie

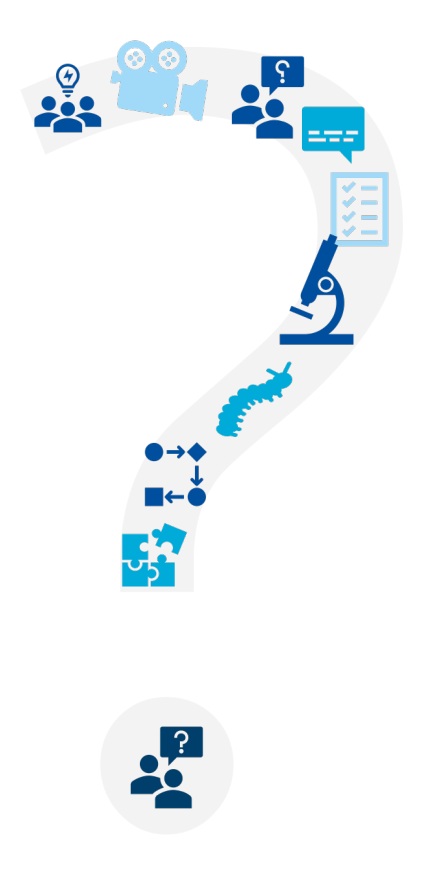

**Seite 3 Vips in Kombination mit Courseware** – (Selbst-)Lernprozesse von Studierenden aktivieren, Vertiefung und Anwendung von Lerninhalten för dern mittagstreffen för dern för derninhalten för derna för derna för dern m 16.02.2023 Julia Pfeifer — Referat Studium und Lehre — edidaktik@uol.de

(Selbst-)Lernprozesse von St aktivieren und die Anwendur von Lerninhalten fördern

- Unterstützung der Lehre
- Bereitstellung int[eraktiver](mailto:edidaktik@uol.de) und ansprechender Ma Lernen Spaß macht und im Gedächtnis bleibt
- Ermutigung von Studierenden, durch selbstgeste
- Studierende können Verantwortung für ihr Lerner
- Studierende haben die Möglichkeit, in ihrem eiger was die Motivation und Selbstwirksamkeit erhöhen

# (Selbst-)Lernprozesse von St aktivieren und die Anwendur von Lerninhalten fördern

- Lehrende können sofortiges Feedback zu den Lei geben, um verbesserungswürdige Bereiche zu id Unterstützung an[bieten](mailto:edidaktik@uol.de)
- Ermutigung der Studierenden, über ihr Lernen zu Selbsttests und Übungen verbesserungswürdige
- Studierende können sich aktiv mit dem Lernstoff Lerninhalte anwenden und vertiefen
- Möglichkeit, dass Studierende zusammenarbeiter Aktivitäten voneinander lernen

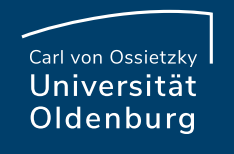

## Vips & Courseware kombinie

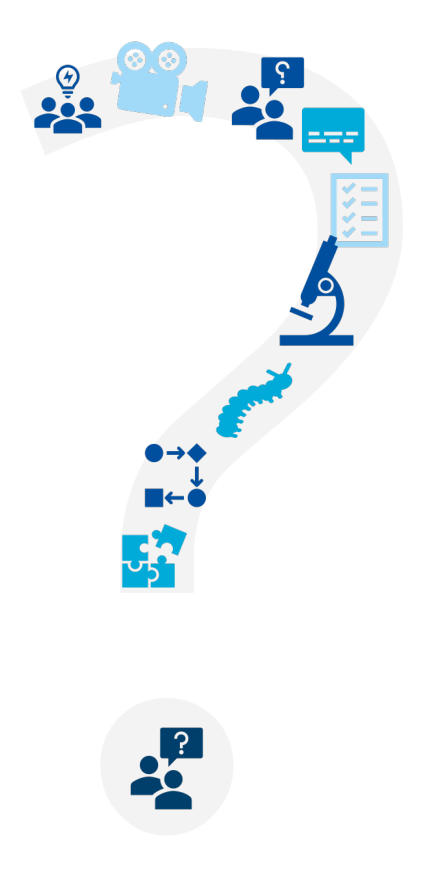

**Seite 6 in Vips in Kombination mit Courseware** – (Selbst-)Lernprozesse von Studierenden aktivieren, Vertiefung und Anwendung von Lerninhalten för dern mittagstreffen för dern mittagstreffen för dern för dern mittagstref 16.02.2023 Julia Pfeifer — Referat Studium und Lehre — edidaktik@uol.de

## Kurzer Einblick in Coursewar

- Organisierte und strukturierte Lernumgebung für
- Interaktive (Selbst-)Lerneinheiten mit multi-media Inhaltselementen
- Wiederverwertb[arkeit der](mailto:edidaktik@uol.de) Courseware (Export, In
- Elemente können in der Verwaltung kopiert und i
- Zugänglichkeit für Studierende
- Studierende können selbst Inhalte entwickeln un

## Kurzer Einblick in Coursewar

• Lerneinheiten lassen sich wie ein Buch aufbauen (Titelseite, Kapitel mit beliebig viel geschachtelten Unterseiten)

 $\frac{1}{2}$ 

 $\overline{\mathsf{K}}$ 

 $\overline{\mathsf{K}}$ 

## **Sichtbarkeit**

- Sichtbarkeit einer Seite (und damit auch aller Unterseiten) kann eingestellt werden
	- z. B. um zu ei[nem spä](mailto:edidaktik@uol.de)teren Zeitpunkt Lösungen sichtbar zu machen
	- z. B. um die Courseware in der Veranstaltung vorzubereiten

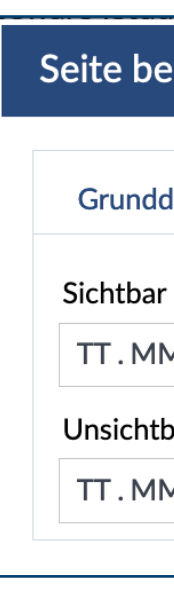

## Inhaltsabfolge

- Allgemeine Einstellungen: Art der Inhaltsabfolge
	- Frei
	- Sequenziell: Die nächste Seite wird für Studie erst sichtbar, [wenn sie](mailto:edidaktik@uol.de) die Seite davor zu 10 abgeschlossen haben (bei Vips Test muss die B. abgeschlossen sein).

Achtung: Inhaltsverzeichnis ist für Studierend der sequenziellen Abfolge zu Beginn nicht ko sichtbar!

## Fortschritt

- Lehrende können den Fortschritt ihrer Studierenden zusammengefasst aber nicht personenbezogen einsehen
- Auch Studierende haben die Möglichkeit den eigenen Fortschritt zu überprüfen

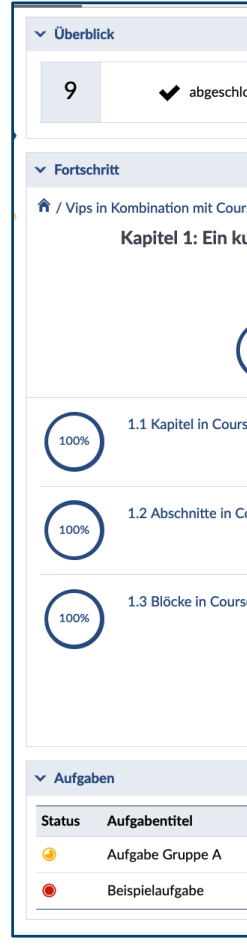

## Lese- und Schreibrechte

- Lese- und/oder Schreibrechte für Studierende und/oder Gruppen einstellen
- Gruppeneinteilung vorher über "Teilnehmende" möglich

Studiengruppe: Mittagstreffen: Vips in Kombin Übersicht Verwaltung Teilnehmende **Blubber** 

# Kommentare & Feedback

- Möglichkeit für Diskussionen mit der Kommentarfunktion
- Ansicht "Kommentieren" um Kommentare sehen können und eige[ne Komm](mailto:edidaktik@uol.de)entare zu schreiben
- Studierende sollten darauf hingewiesen werden, Kommentarfunktion einzuschalten
- Feedback kann von Studierenden nur auf den Se gesehen werden, auf denen sie auch Schreibrechte haben

## Vips-Block in Courseware

- Vips Block in Courseware hinzufügen
	- Aufgaben & Interaktionen > Vips-Test

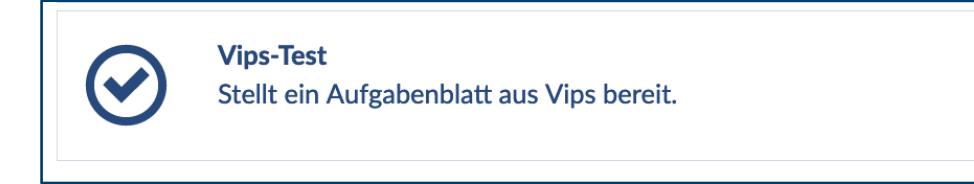

• Abgelaufene Aufgabenblätter werden nicht in Courseware angezeigt und können nicht bearbeitet werden

## Kurzer Einblick in Vips

### **Selbsttest**

- Bearbeitung im Bearbeitung[szeitraum](mailto:edidaktik@uol.de)
- Mehrfache Bearbeitung möglich
- Nach jeder Aufgabe erhalten die Studierenden die richtige Lösung

**Einbindung Courseware** möglich

 $\bullet$  Bear

 $\bullet$   $\Box$ 

Rückmeldung

 $\overline{\phantom{a}}$ 

Studierenden erhalten

 $\overline{\phantom{a}}$ 

i<br>I

 $\bullet$  Der $\mathcal{D}$ 

welche Art der Rückmeldung die Art der Rückmeldung die Art der Rückmeldung die Art der Rückmeldung die Art der Rückmeldung die Art der Rückmeldung die Art der Rückmeldung die Art der Rückmeldung die Art der Rückmeldung die

**Seite 15 Vips in Kombination mit Courseware** – (Selbst-)Lernprozesse von Studierenden aktivieren, Vertiefung und Anwendung von Lerninhalten för dern mittagstreffen för dern mittagstreffen för derna för dern mittagstreff 16.02.2023 Julia Pfeifer — Referat Studium und Lehre — edidaktik@uol.de

# Ein Aufgabenblatt erstellen

- In Vips: Aufgabenblatt erstellen
- Aufgabenblatt kopieren: Aufgabenblätter aus allen Veranstaltungen oder persönlicher Aufgabensan auswählbar
- Aufgabenblatt i[mportiere](mailto:edidaktik@uol.de)n: .xml-Datei
- Aufgabenblatt duplizieren: Aufgabenblatt in der Veranstaltung auswählen, auf "Kopieren" klicken

Zielveranstaltung auswählen

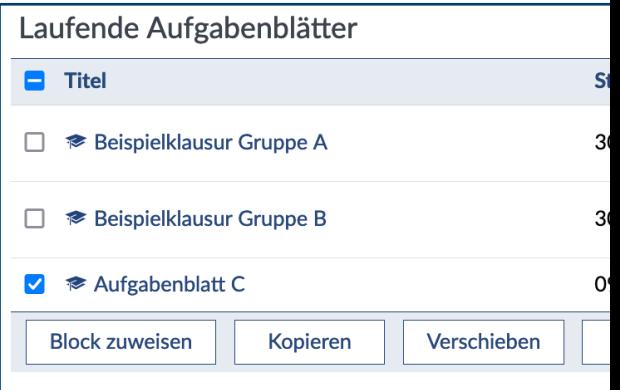

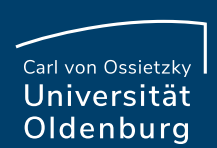

## Grunddaten einstellen

- Titel des Aufgabenblatts
- Weitere Einstellungen
- Bearbeitungsmodus für Courseware:
	- Übung
	- **Selbsttest**
- Start- und Endzeitpunkt

ACHTUNG Nur laufende Aufgabenblätter werden in Coursware angezeigt

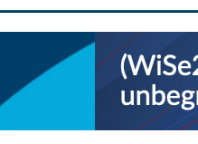

```
Aufgabenblätter
Ergebnisse
Übungsgruppen
```
### **Aktionen**

- $+$  Neue Aufgabe
- **‼ Vorhandene Au**
- AI Zeichenwähler
- ◆ Aufgabenblatt Aufgabenblatt
- 

### **Ansichten**

Aufgabenblatt be Studierendensich

**Export** 

Aufgabenblatt

**Seite 17 Vips in Kombination mit Courseware** – (Selbst-)Lernprozesse von Studierenden aktivieren, Vertiefung und Anwendung von Lerninhalten för dern mittagstreffen för derning von Lerninhalten för dern mittagstreffen fö 16.02.2023 Julia Pfeifer — Referat Studium und Lehre — edidaktik@uol.de

## Aufgabentypen in Vips

- Geschlossene und offene Aufgabentypen
- Über Aktionen: "Neue Aufgabe erstellen"

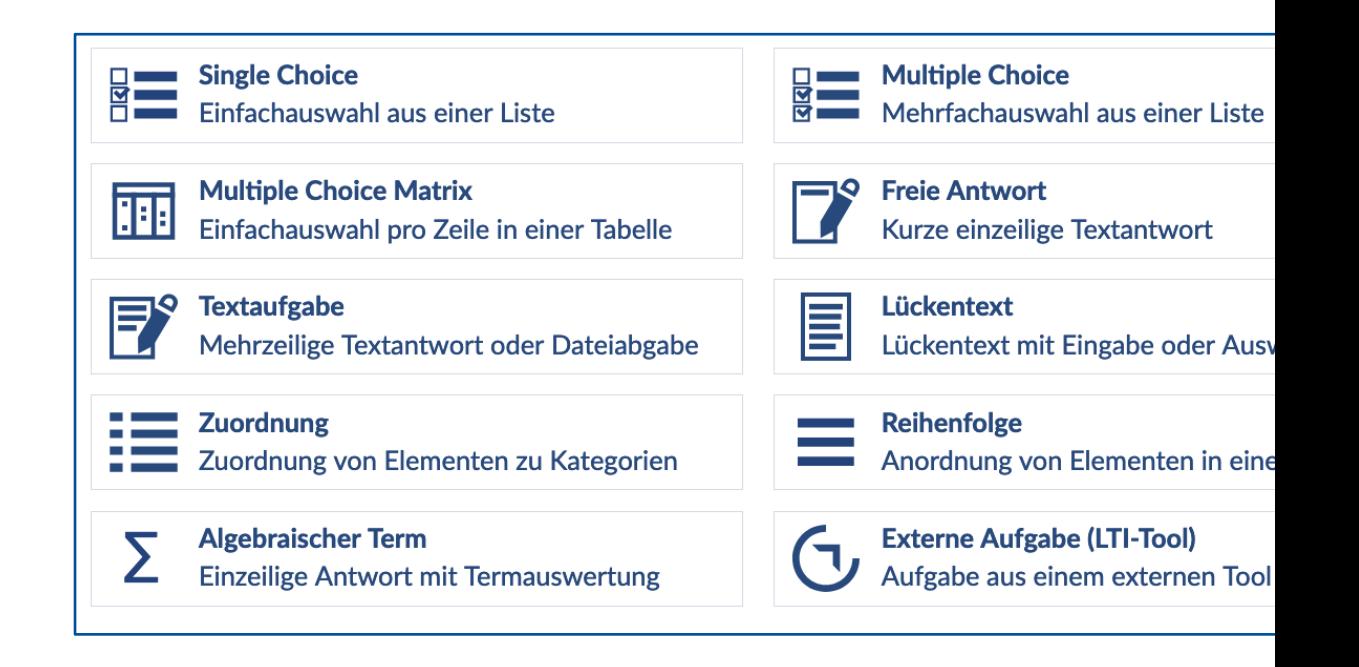

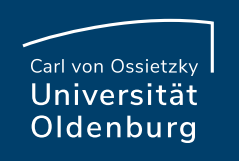

## Geschlossene Aufgaben

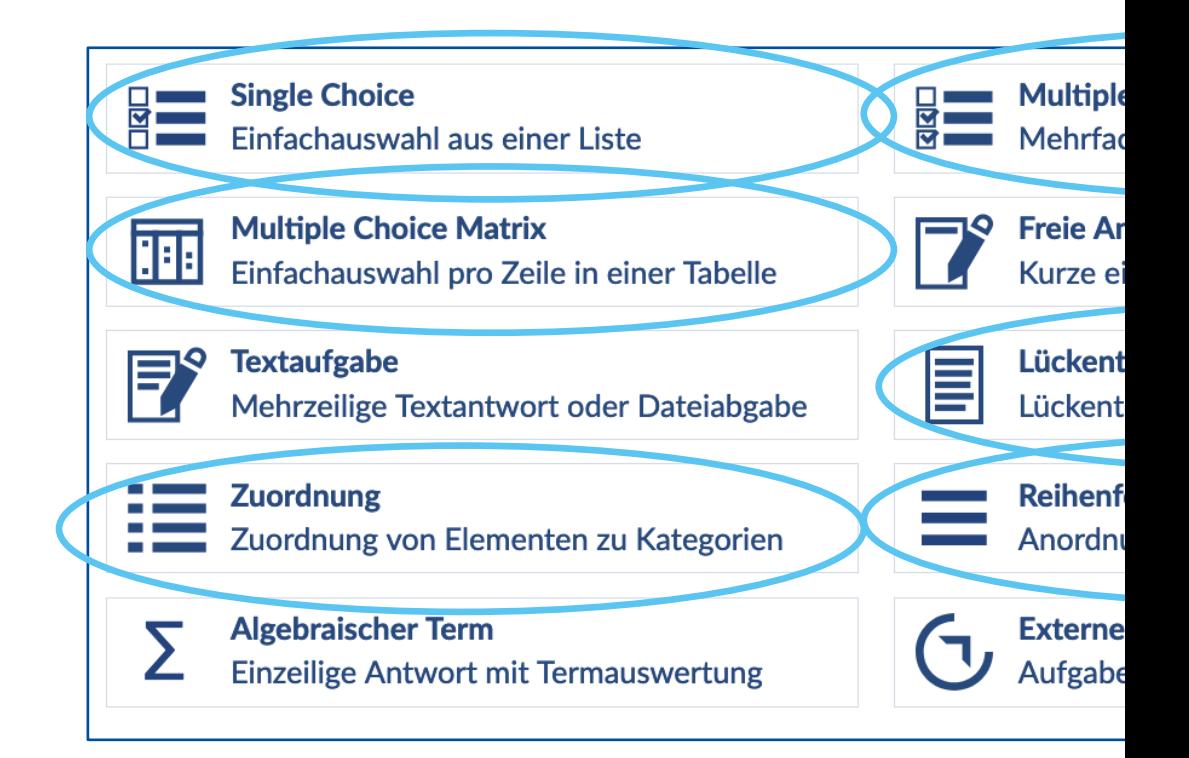

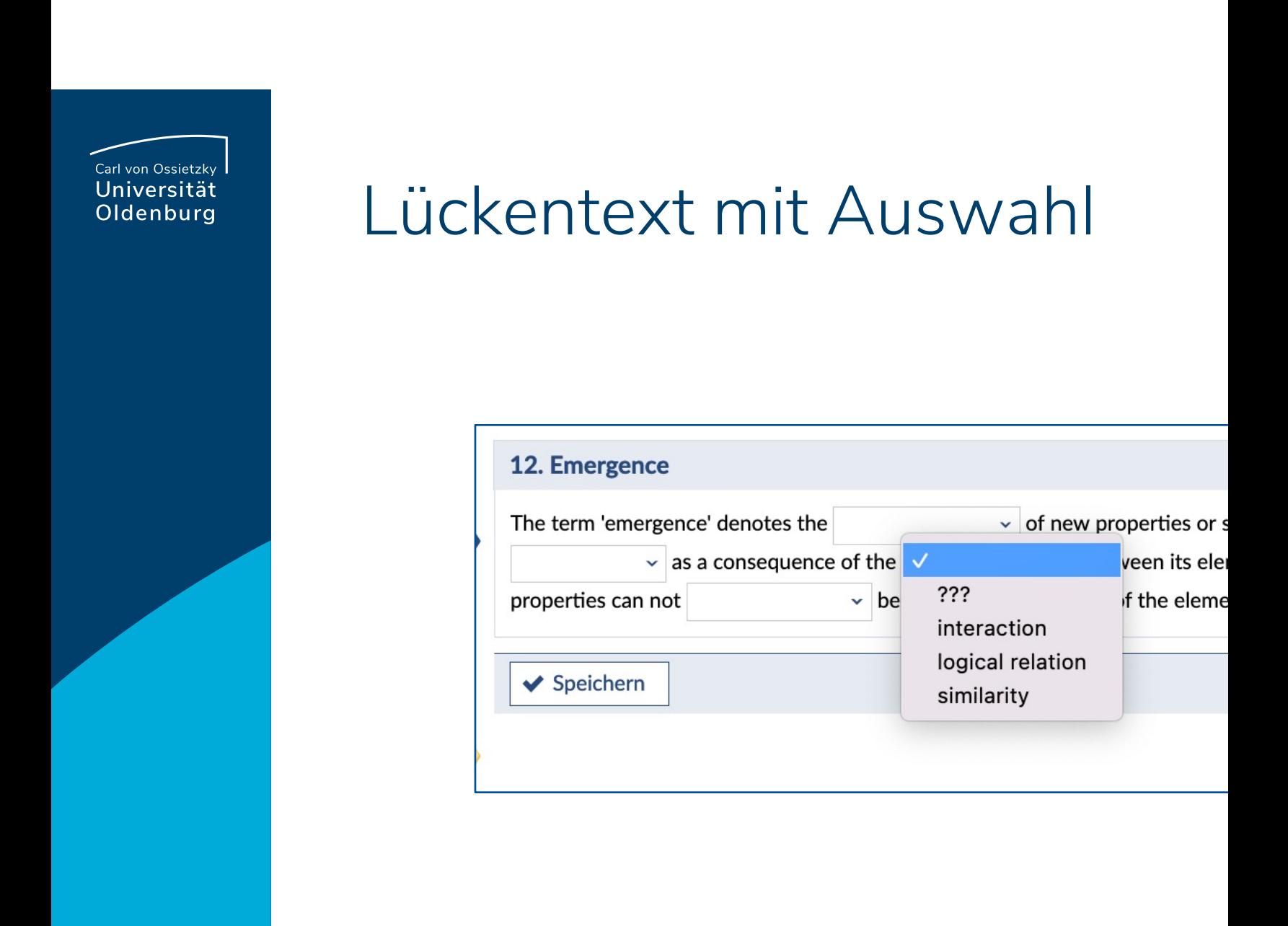

### Zuordnung

#### 16. Zitate zuordnen

#### Ordnen Sie die folgenden lateinischen Zitate den Personen zu, denen sie zugeschrieben werden.

Information: Diese Frage vom Typ "Zuordnung" enthält zwei Mengen, deren Elemente einander zugeordnet werden müssen. Hier gibt es genauso viele zuzuordnende Elemente wie Zuordnungspartner, es bleibt also nicht "übrig". Die Reihenfolge der linken Spalte ist dabei fest, die Elemente rechts werden zufällig durcheinandergewürfelt.

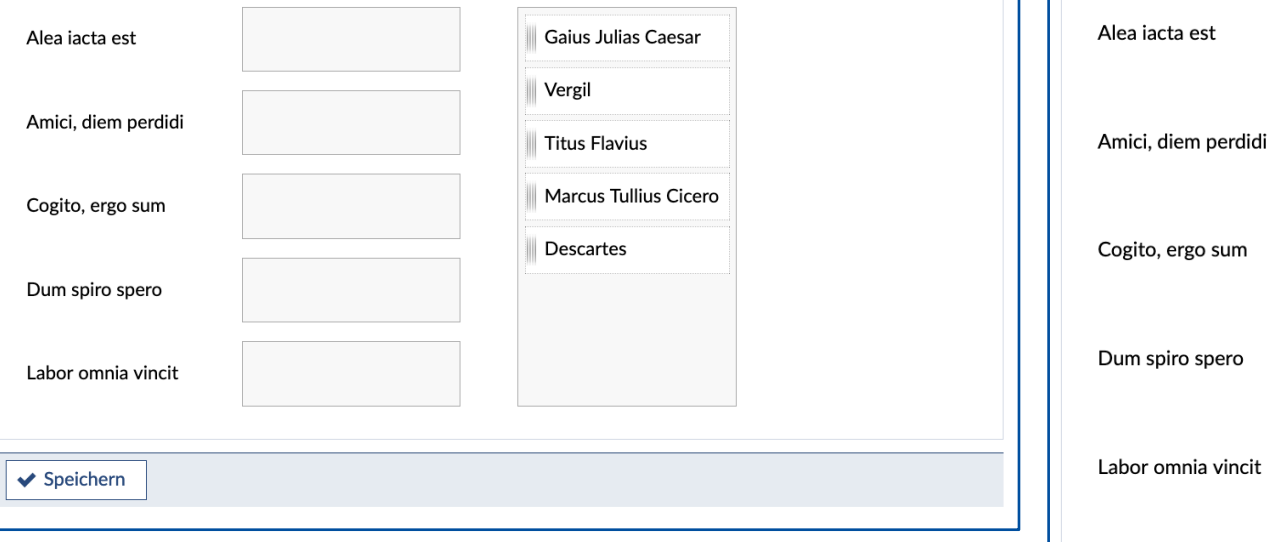

17. Zitate zuordnen

Ordnen Sie die folgend

Information: Diese Frag müssen. Im Gegensatz

also vier Elemente "übr

durcheinandergewürfel

5 Punkte

### Reihenfolge

### 16. In eine Reihenfolge bringen

Sortieren Sie die Kontinente der Größe nach.

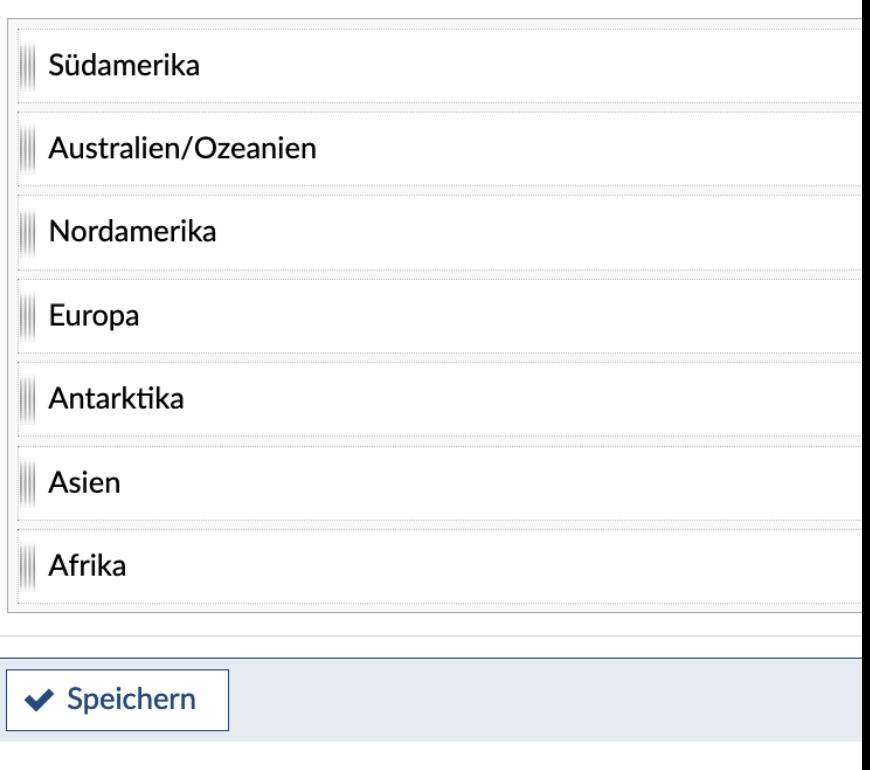

## Single-Choice und Multiple C

#### 1. Konkurrenzdienst zum World Wide Web

Ungefähr zeitgleich mit Tim Berners-Lees Umsetzung des World Wide Web (WWW) wurde ein ähnlicher Hypertext-Informationsdienst (samt "Browser"-Client, Serversoftware, Transportprotokoll, Auszeichnungssprache und Suchmaschinen) entwickelt und praktisch eingesetzt, der sich aber auf Dauer nicht durchsetzen konnte. Wie hieß dieser Dienst?

Information: Dies ist eine "Single Choice"-Frage, bei der eine von beliebig vielen vorgegebenen Antwortalternativen als richtig markiert werden muss. In dieser Umsetzung ist keine Enthaltung möglich, d.h. es wird gleich gewertet, ob ich gar nichts ankreuze oder eine falsche Antwort ankreuze.

- Gopher
- $\bigcirc$  Telnet
- Projekt Xanadu
- $\bigcirc$  Javascript

◆ Speichern

### 7. Eigenschafte

#### Welche der folger

Information: Dies

1 Punkt

unabhängig vonei vorherigen Aufgal nur dann Auswirk und Single-Choice Gesamtpunktzahl mindestens 0 (ggf bewertet: Richtige halten diesen Auf "Enthaltung" ausz drei richtige, aber

Mindestens eine Mindestens eine Die Lösung wird a von Antwortalter Geschlossene Fra werden.

◆ Speichern

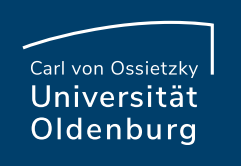

### Offene Aufgaben

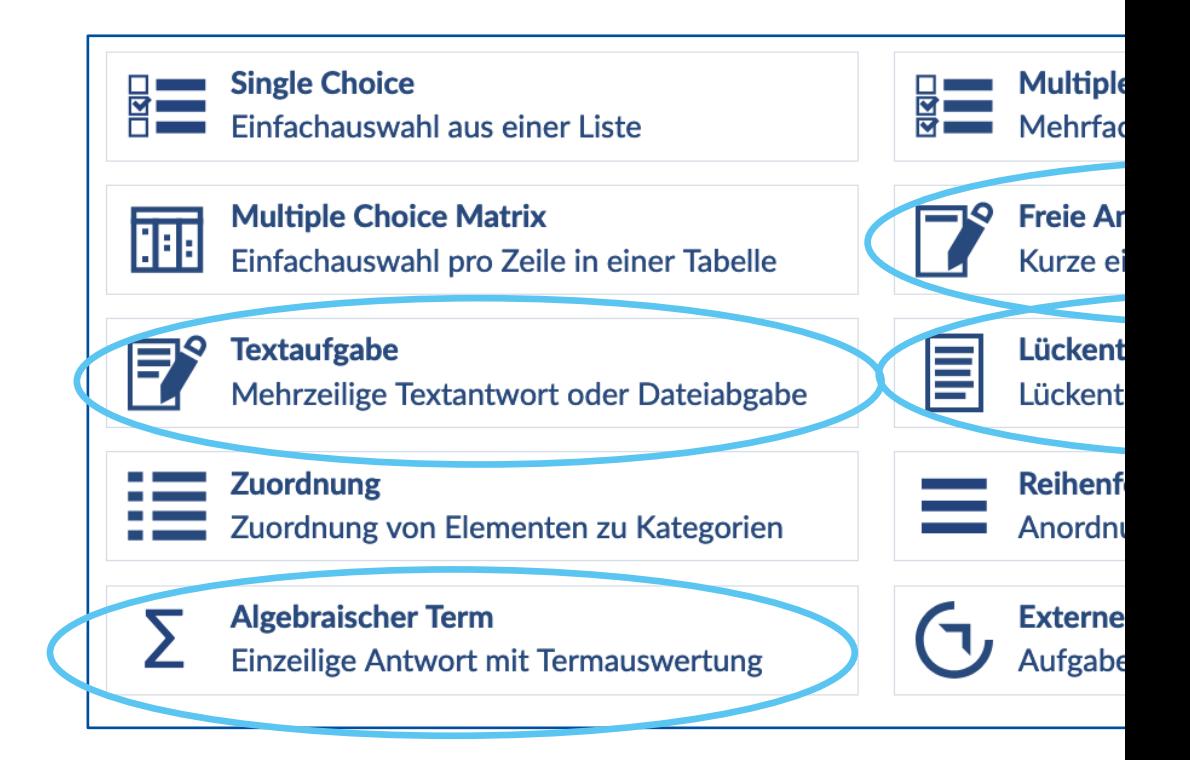

### Textaufgabe

#### 9. Entwicklung der Wahlbeteiligung bei Bundestagswahlen

Die Wahlbeteiligung gibt den Anteil der Wahlberechtigten wieder, die bei ei Wählenden gezählt, die einen leeren Wahlzettel oder einen ungültigen einge allerdings kann er auch bezogen auf andere Wahlen benutzt werden. Bei pol

Bestrachten Sie die unten wiedergegebene Tabelle der Wahlbeteiligungen ar

1. Beschreiben Sie die aus der Tabelle ersichtliche Entwicklung der Wahl 2. Interpretierien Sie diese Entwicklung, indem Sie Gründe für Veränder

#### **Pundoctogruph** Wahlhotoilig  $\cdot$   $\cdot$

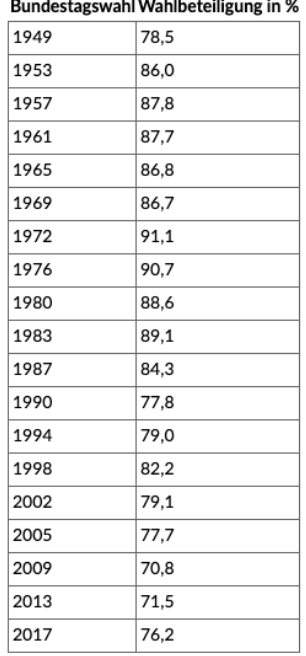

#### Quelle für Einleitungstext und Tabelle: (v https://de.wikipedia.org/w/index.p

Information: Diese Frage vom Typ "Textaufgabe" lässt die Eingabe eines beli z.B. wie hier zur Strukturierung.

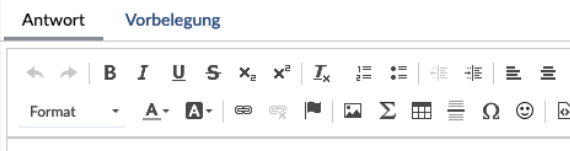

1. Beschreiben Sie die aus der Tabelle ersichtliche Entwicklung der Wahlb

### **Seite 25 Vips in Kombination mit Courseware** – (Selbst-)Lernproverse and Studieren Sie diese Entwicklung, indem Sie Gründe für Veränderung von Lerning von Lerning von Lerning von Lerning von Lerning von Lerning von Lern

16.02.2023 Julia Pfeifer — Referat Studium und Lehre — edidaktik@undererat Studium und Lehre

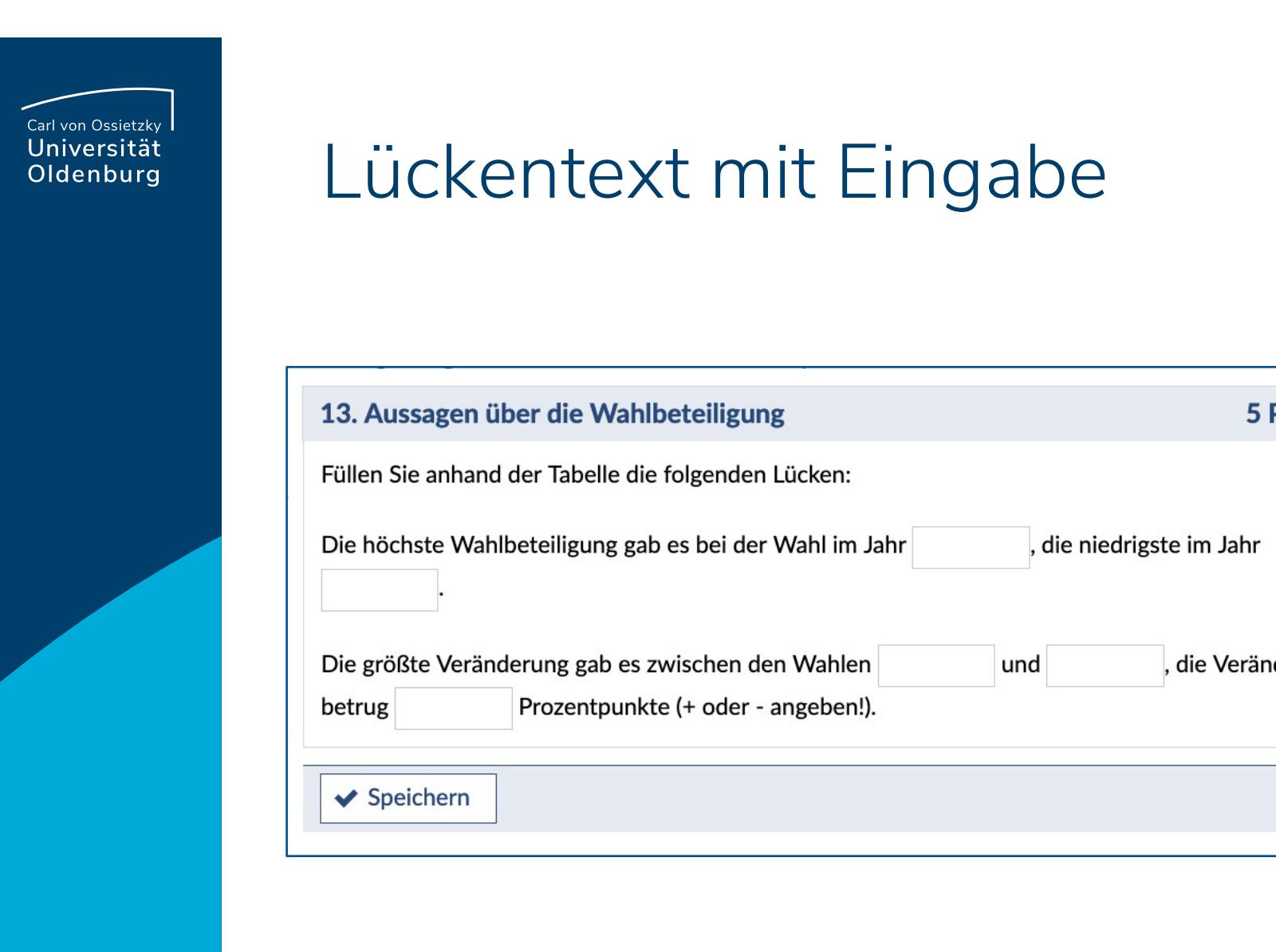

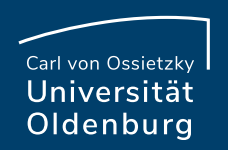

### Freie Antwort

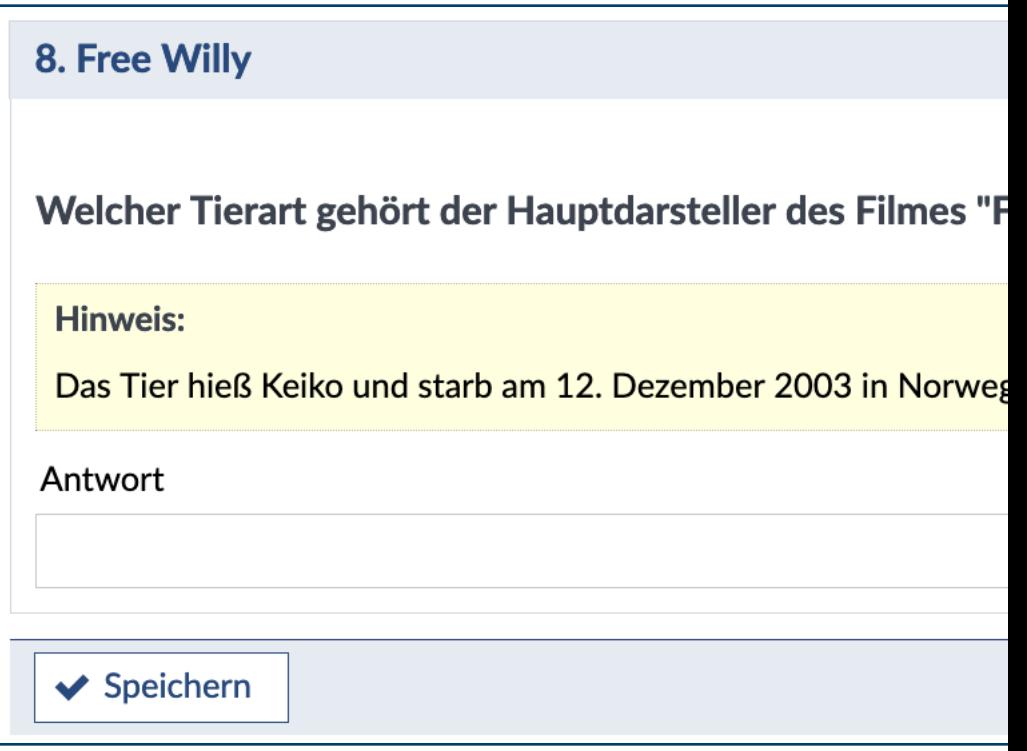

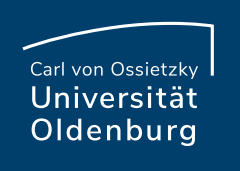

# Übung oder Selbsttest?

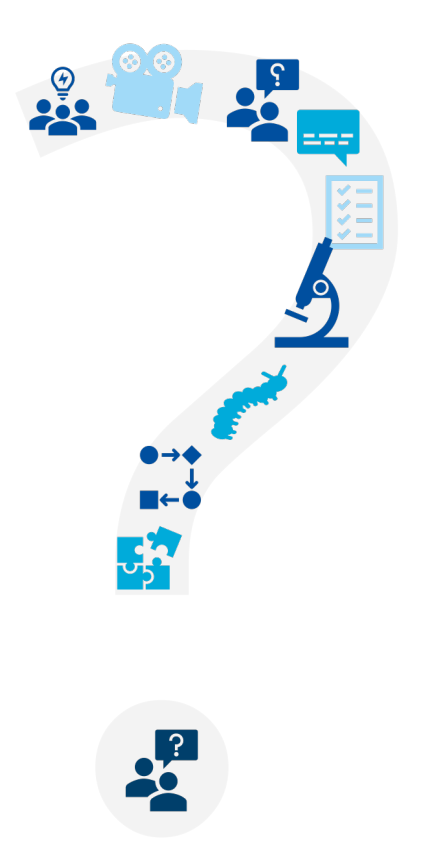

**Seite 28 Vips in Kombination mit Courseware** – (Selbst-)Lernprozesse von Studierenden aktivieren, Vertiefung und Anwendung von Lerninhalten för dern Mittagstreffen för Mittagstreffen för Universiten för Mittagstreffen f 16.02.2023 Julia Pfeifer — Referat Studium und Lehre — edidaktik@uol.de

# Einsatz von Übungen und Se

- Studierende können das Verständnis und die Bei durch Testen des Wissensstandes verbessern
- Übungen und Sel[bsttests](mailto:edidaktik@uol.de) können Bereiche aufze zusätzlicher Lern- oder Übungsbedarf besteht

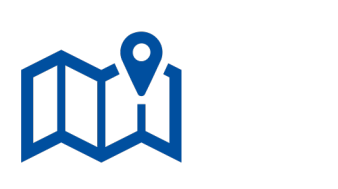

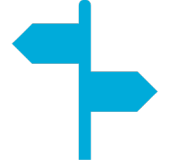

# Besonderheiten von Übunge

• Lehrende haben ein zusätzliches Instrument, mit der Studierenden verfolgen und gezielte Unterstützung

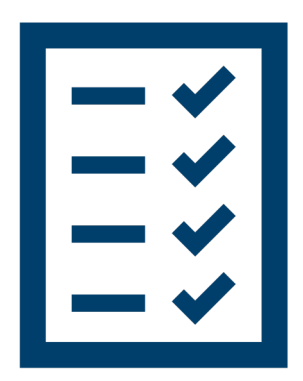

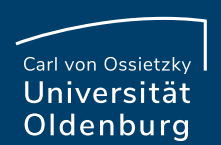

## Besonderheiten von Selbstte

- Sofortige Rückmeldung über die eigene Leistung
- Unterstützung von selbstgesteuertem und selbst indem Studieren[de die Mö](mailto:edidaktik@uol.de)glichkeit haben, ihr Ver Fortschritte selbst zu überprüfen
- Tests zur Selbsteinschätzung können von Studie Tempo und von jedem beliebigen Ort aus durchg

## Übungen in Courseware

- Übung im Bearbeitungszeitraum
- Überprüfung der Ergebnisse erfolgt in Vips nach Endzeitpunkt
- Ergebnisse können über Courseware geteilt werden (**in Vips** [> Ergebn](mailto:edidaktik@uol.de)isse > Aufgabenblatt auswählen > Freigabe für Studierende)

### Freigabe für Studierende **◎** nichts ○ Aufgaben, Punkte und Korrektur O ... zusätzlich Musterlösungen

Aufga Ja, ne **XX** Ja  $O$  Ne O Vi

 $\blacktriangleleft$ 

Bearbe

Richtig

**Bewe** Anm

Gut g Erreio

## Aufgabenblatt in Vips korrigi

- Über "Ergebnisse" in Vips können **Übungen**, die geschrieben wurden, korrigiert werden
- Autokorrektur ist bei einigen Aufgabentypen mö

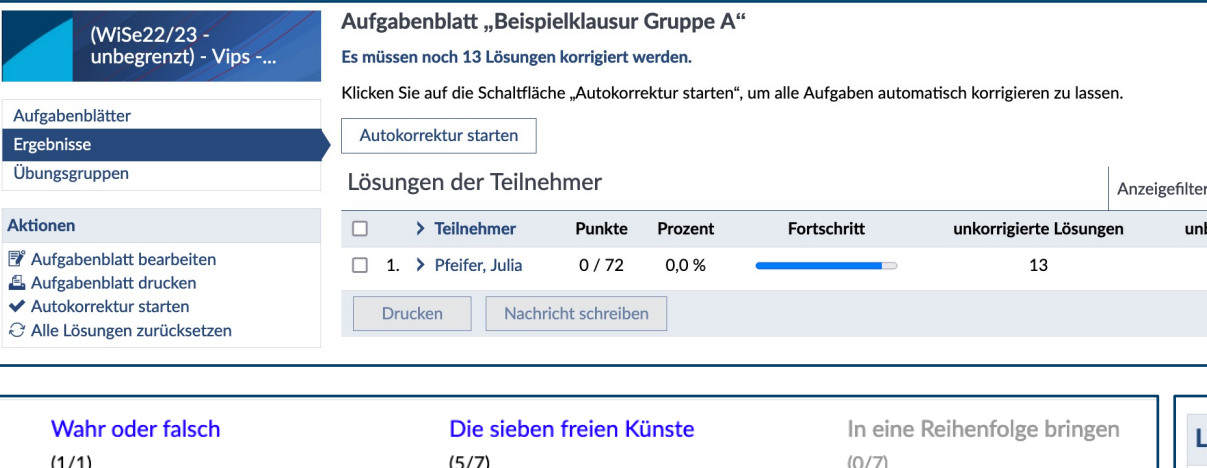

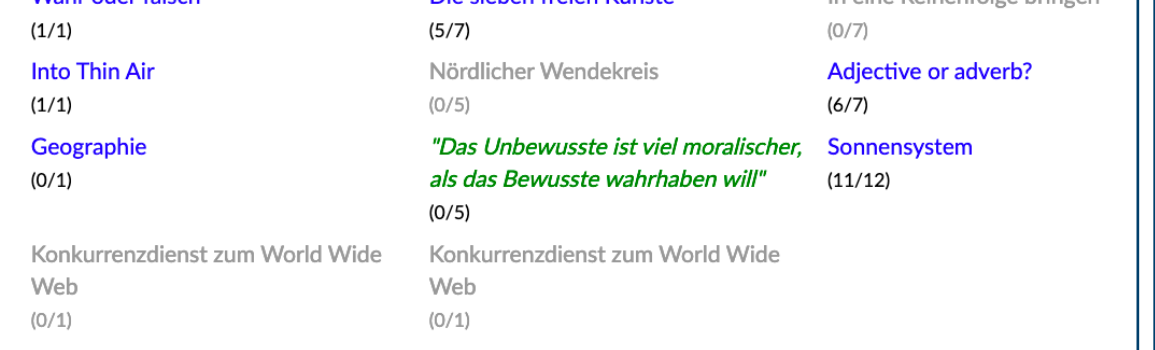

**Seite 33 Vips in Kombination mit Courseware** – (Selbst-)Lernprozesse von Studierenden aktivieren, Vertiefung und Anwendung von Lerninhalten för dern mittagstreffen för dern mittagstreffen för derna för derna för dern mi 16.02.2023 Julia Pfeifer — Referat Studium und Lehre — edidaktik@uol.de

### 3. Aufgabentyp Textaufgabe

#### Marketing

Erläutern Sie Unterschiede zwischen Beeinflussungszielen und ökonomischen Zielen. Wieso werden Beeinflussungsziele im Rahmen d sich, die Erreichung von ökonomischen Zielen zu analysieren? VerdeutlichenSie Ihre Aussagen an selbst gewählten Beispielen.

Kommentierte Lösung Lösung

Beeinflussungsziele sind z.B. Image, Zufriedenheit.

Ökonomische Ziele sind z.B. Umsatz, Gewinn, Marktanteil.

Beeinflussungsziele werden im Rahmen der Marketingforschung untersucht, da die Bewertung von Handlungsalternativen einfacher

Eine ausschließliche Maximierung von Beeinflussungszielen ist nicht sinnvoll. Was wäre sinnvoller?

#### Musterlösung

Unterschiede zwischen Beeinflussungs- und ökonomischen Zielen

- Beeinflussungsziele werden auch vorökonomische Ziele genannt

- ökonomische Ziele sind: Umsatz, Gewinn, Marktanteil, ...Beeinflussungsziele sind: Image, Einstellung, Zufriedenheit, Loyalität (Marke

#### Warum werden Beeinflussungsziele untersucht?

Die Bewertung von Handlungsalternativen (etwa die Wahl zwischen verschiedenen Produkt-varianten) ist unter Umständen mit vorök wertung nur dann sinnvoll, wenn die beiden Zielarten auf der gleichen Ebene sind und mit-einander kombiniert werden.

Wann sollte die Erreichung ökonomischer Ziele untersucht werden?

- eine ausschließliche Maximierung vorökonomischer Ziele ist nicht sinnvoll (vgl.: volleKundenzufriedenheit kann erreicht werden, wer dieses Vorgehen unökonomisch). Entsprechend ist auch dieÜberprüfung der Zielerreichung angezeigt, um derartigen Konflikten vorzu - ein Zielerreichungsgrad muß angegeben werden- eine Untersuchung sollte nur dann durchgeführt werden, wenn die Einflußgrößen a Untersuchung darüber, wie der eigene Absatz von den Marketingaktivitäten der Konkurrenz beeinflußt wird, liefert hier nicht diegewi Konkurrenz hat man keinen Einfluss

Quelle: (+) https://www.wiwi-treff.de/downloads/Marketing\_0~Uebungsaufgaben\_und\_L~oesungen.pdf

#### Bewertung der Aufgabe "Aufgabentyp Textaufgabe"

Anmerkung des Korrektors

Beispiele fehlen.

**Seite 34 Vips in Kombination mit Courseware** – (Selbst-)Lernprozesse von Studierenden aktivieren, Vertiefung und Anwendung von Lerninhalten fördern — Mittagstreffen 16.02.2023 Julia Pfeifer — Referance — Referance — editor — editor — editor — editor — editor — editor — editor — editor — editor — editor — editor — editor — editor — editor — editor — editor — editor — editor — editor —

## Selbsttests in Courseware

- Selbsttest wird zuvor in Vips erstellt
- Bearbeitungszeitraum muss festgelegt werden
- Einstellung: Lösungsversuche bevor Musterlösung bzw. richtige Antwort angezeigt wird

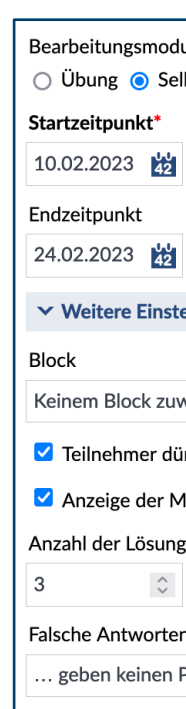

## Vips in Courseware ausprobie

Studiengruppe: Mittagstreffen: Vips in Kombination mit Courseware (Stud.IP) am 16.02.[2023](mailto:edidaktik@uol.de)

• https://elearning.unioldenburg.de/dispatch.php/course/studygroup/d 37053ca98a93d?again=yes

**Seite 36 Vips in Kombination mit Courseware** – (Selbst-)Lernprozesse von Studierenden aktivieren, Vertiefung und Anwendung von Lerninhalten för dern mittagstreffen för derning von Lerninhalten för dern mittagstreffen fö 16.02.2023 Julia Pfeifer — Referat Studium und Lehre — edidaktik@uol.de

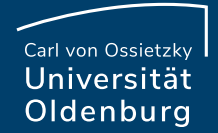

## Fragen?

### 2. Haben Sie noch Fragen?

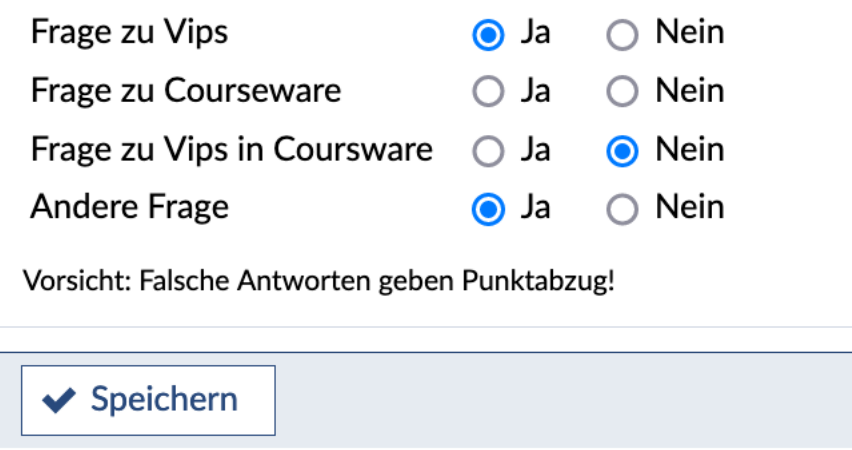

### Ressourcen

### **Vips Anleitung (PDF):**  https://wp.uni-oldenburg.de/edidactics/wpcontent/uploads/sites/143/2020/07/Einfuehrung-ir

**Courseware:**

https://hilfe.studip.de/help/5.0/de/Basis.Courseware

**Seite 38 <b>Vips** in Kombination mit Courseware – (Selbst-)Lernprozesse von Studierenden aktivieren, Vertiefung und Anwendung von Lerninhalten för dernation mittagstreffen för derning von Lerninhalten för dern mittagstreffe 16.02.2023 Julia Pfeifer — Referat Studium und Lehre — edidaktik@uol.de